# **US941: Become a Finder Ninja**

#### **Don McAllister Host/Producer of ScreenCastsONLINE**

January 2011

Monday, 17 January 2011

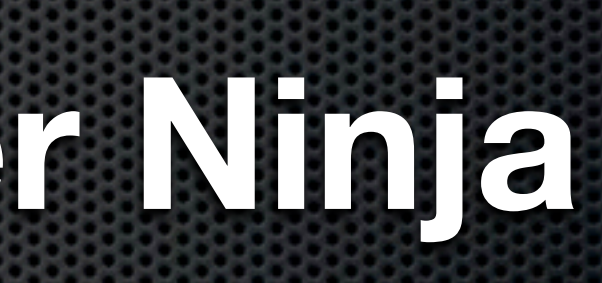

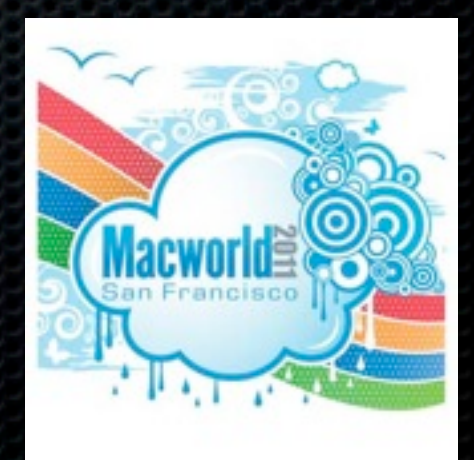

#### **Don McAllister**

Host/Producer of ScreenCastsONLINE <http://www.screencastsonline.com>

Mac Industry Pundit & Commentator [Mac Voices Podcast - UK & European View](http://www.screencastsonline.com) [Mac Roundtable Podcast - Geek Tech Podcast](http://www.screencastsonline.com) [The Mac Jury - Panel Discussions](http://www.screencastsonline.com) [MacBreak Weekly - Guest Panelist](http://www.screencastsonline.com)

International Speaker on Podcasting [Podcast and New Media Expo/Blogworld - L.A. 2007, 9 & 8](http://www.newmediaexpo.com/incoming.php?linkid=1712) [Macworld - San Francisco 2008, 9 &10](http://www.newmediaexpo.com/incoming.php?linkid=1712) [Podcamp Barcelona - 2008](http://www.newmediaexpo.com/incoming.php?linkid=1712)

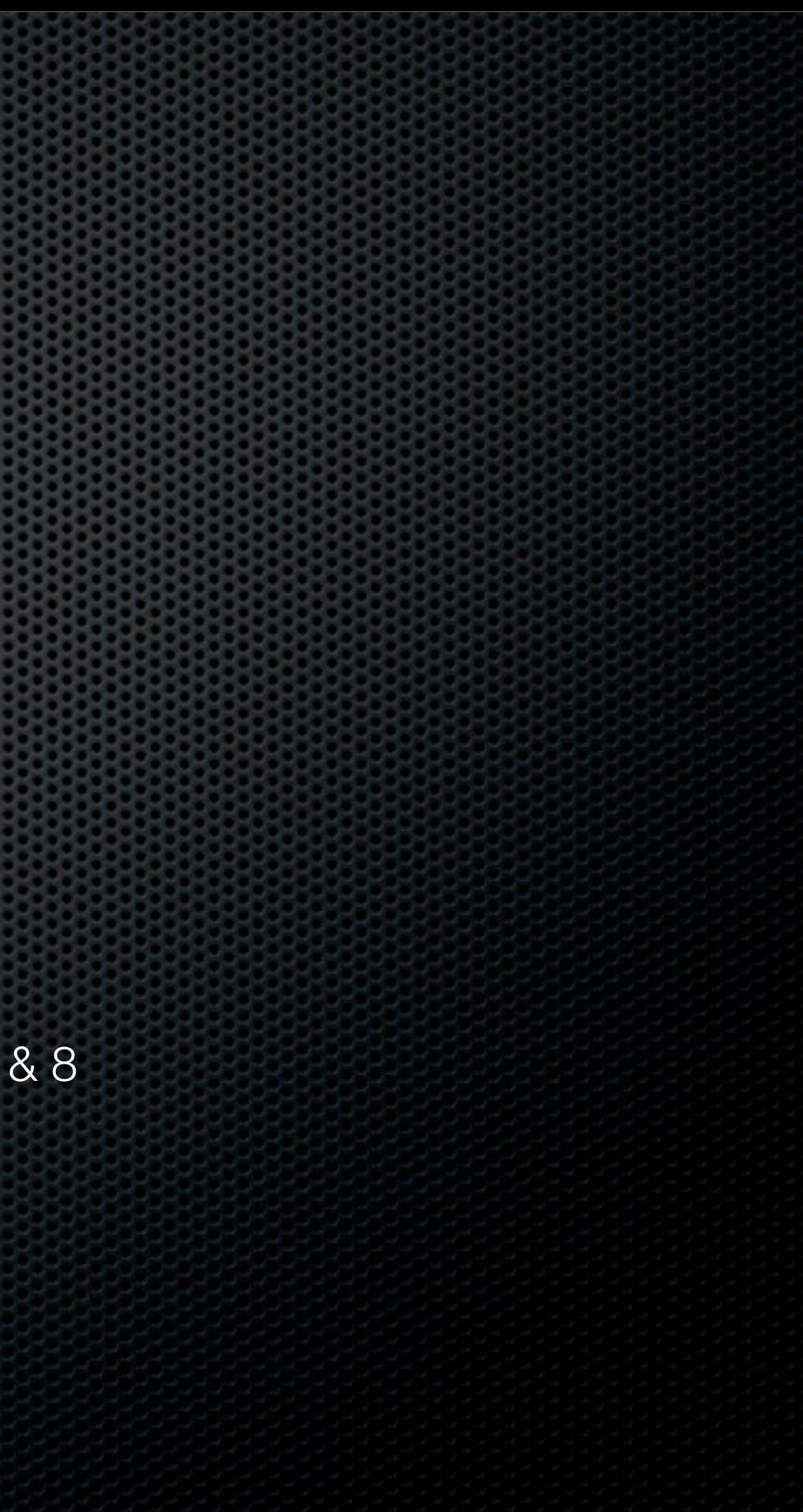

### Session Contents

**Finder Basics - Overview & Configuration Example X** Keyboard Mastery **Finder Special Tips** Finder Utilities **Einder Replacements**  $\bullet$  Q & A

Very few slides - mainly Live Demos

#### Finder Overview & Configuration

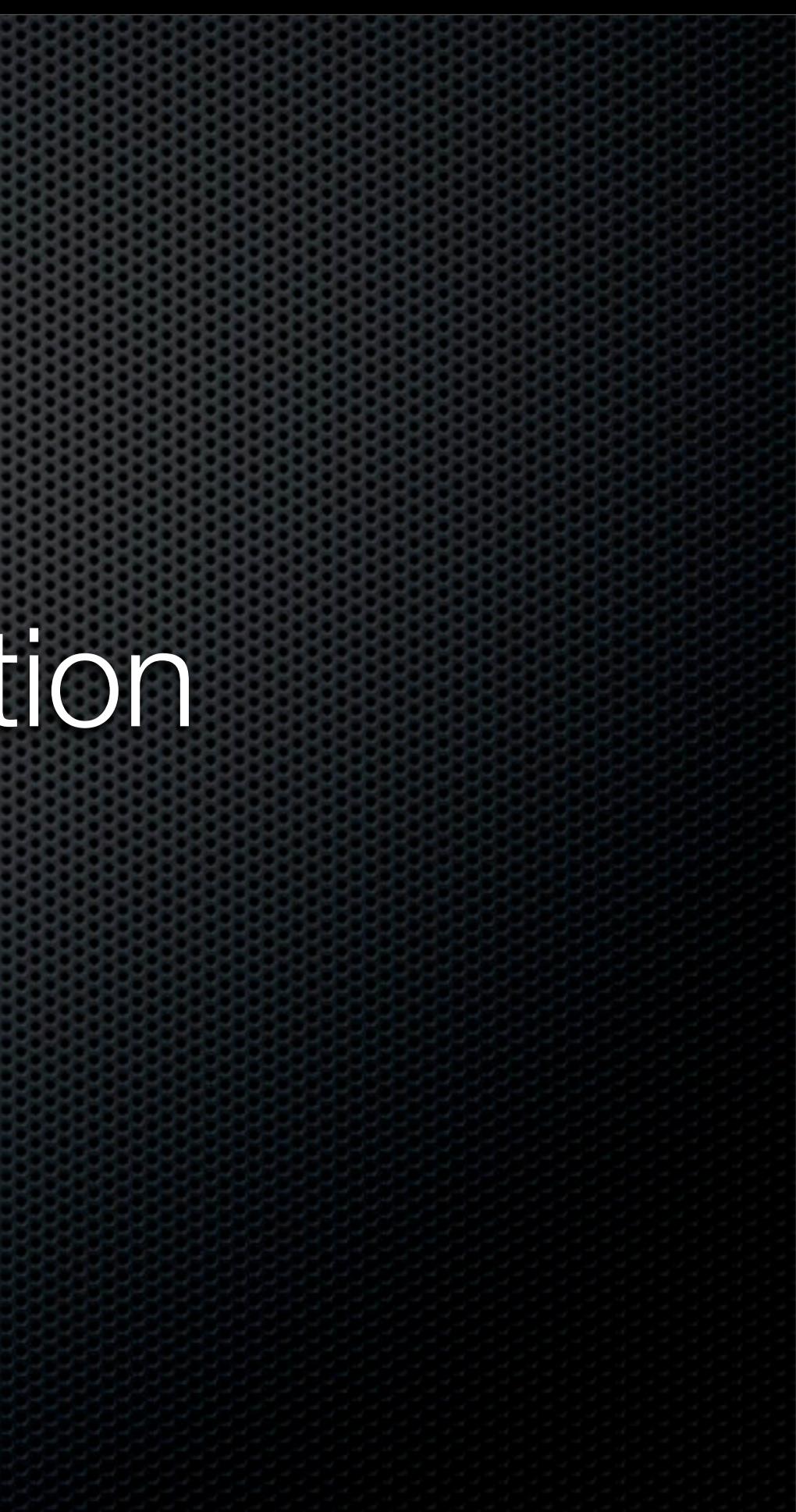

#### Finder Overview

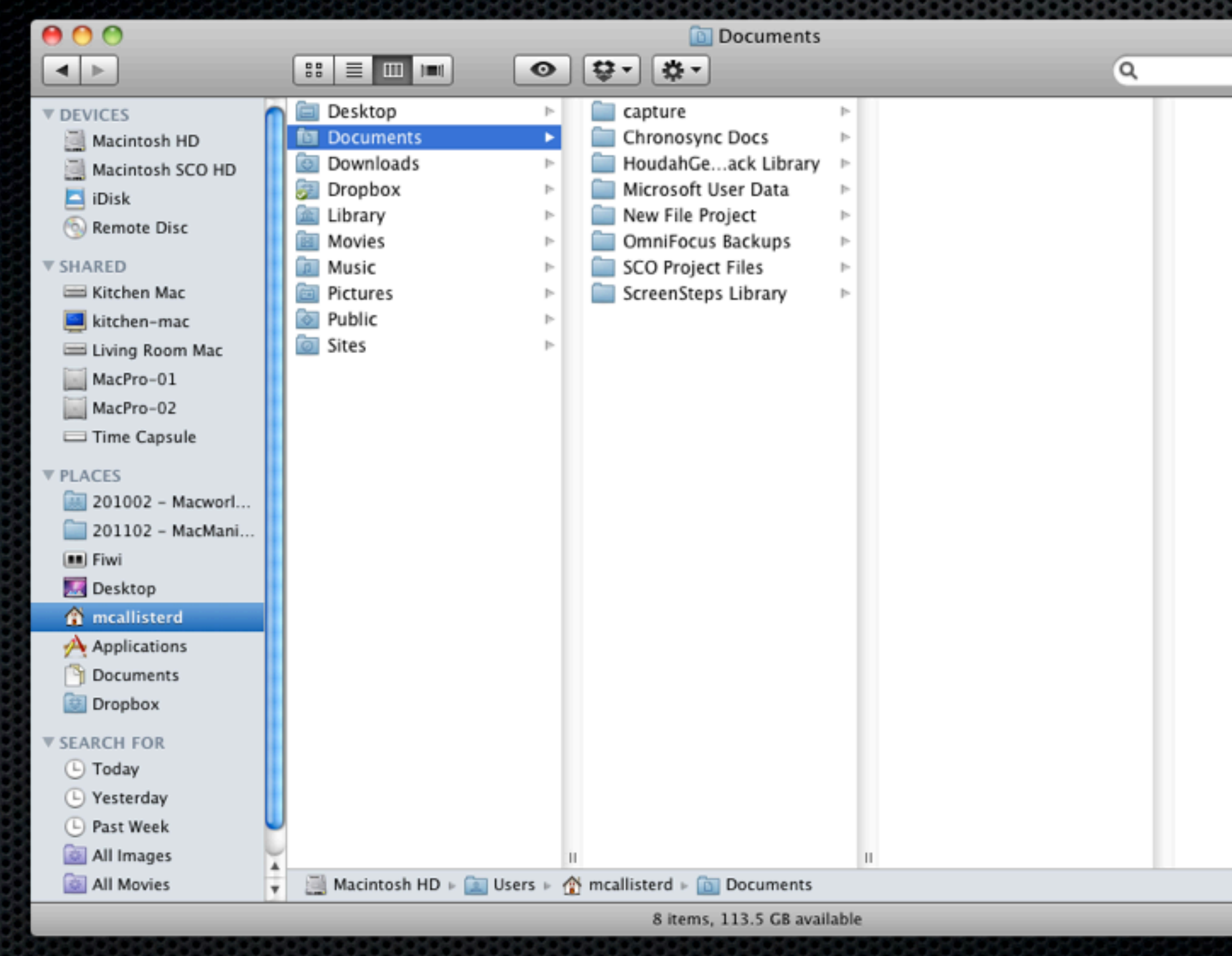

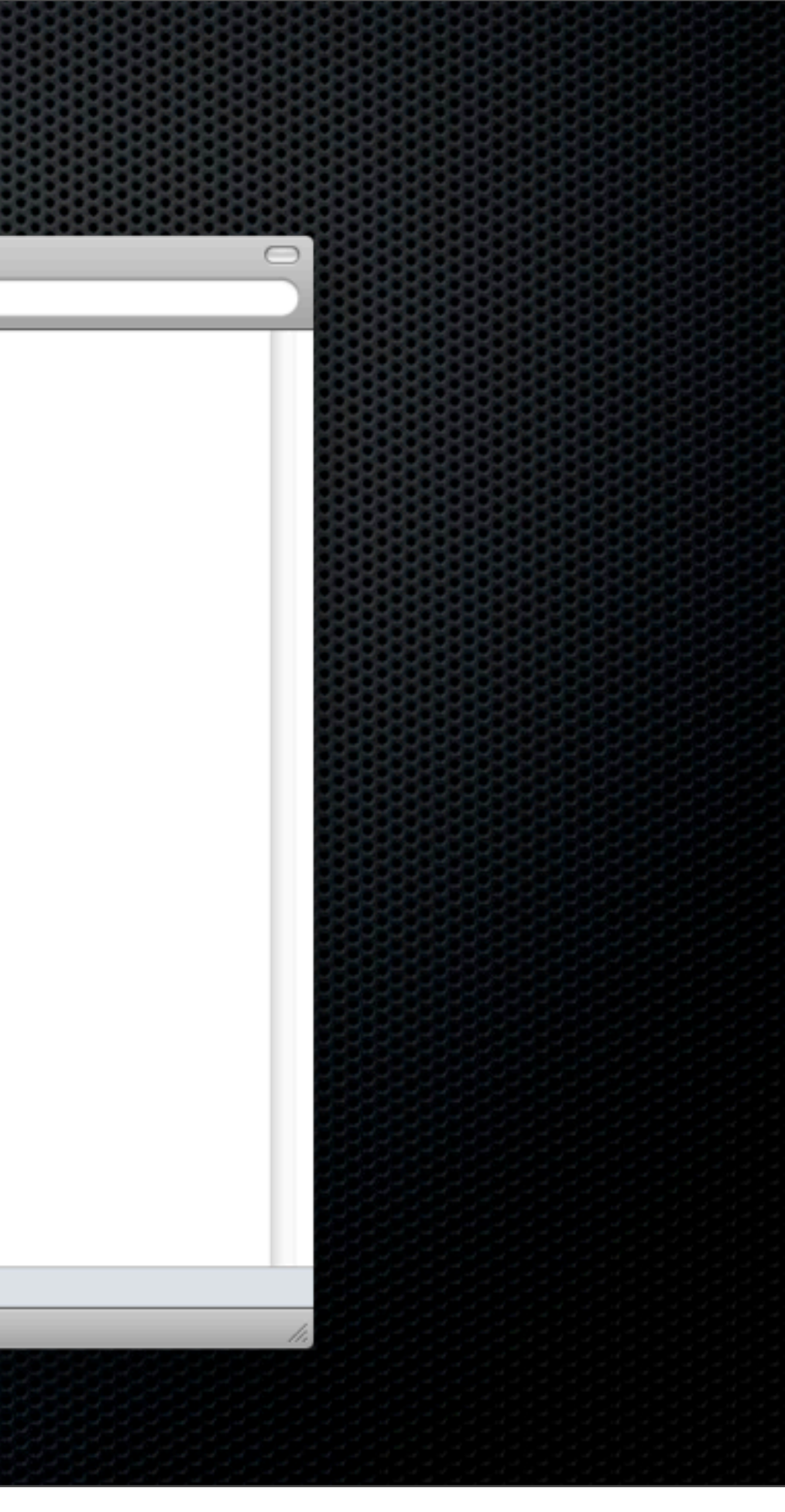

#### Keyboard Mastery The path to becoming a true Finder Ninja

# Using the Finder with the Keyboard

- A true Finder Ninja uses the keyboard!
- **Navigation within the App**
- Common Tasks
- **Shortcuts to jump to various** locations

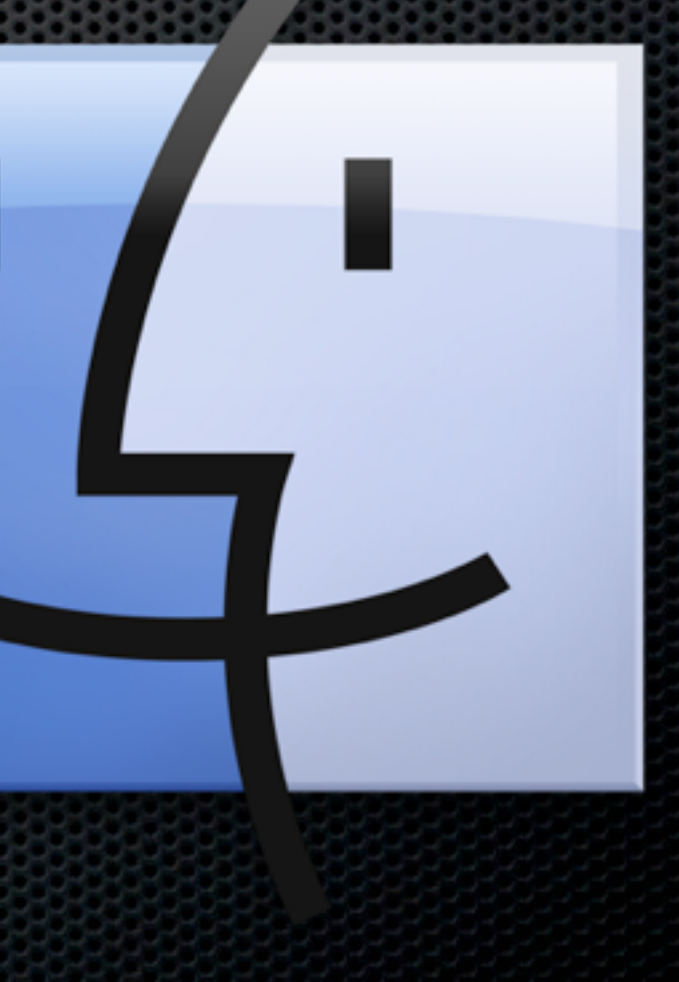

# Navigating

**Example Views with**  $\mathcal{H}$ 

- **Example 21 Arrow behaviour changes** dependant on views eg
	- **Example 10 room view use arrows to move** around but ⌘Arrow to move up or down level
	- **Example 1** List allows you to move levels without using  $#$

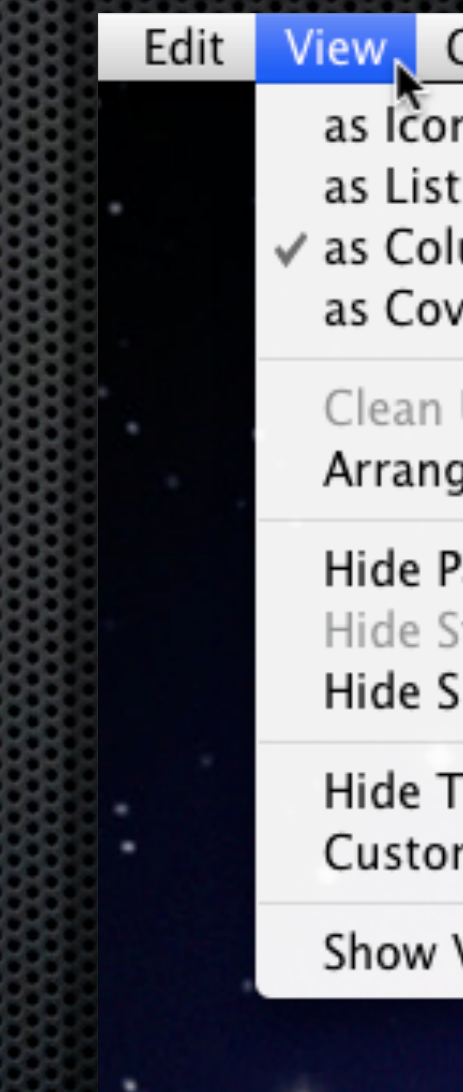

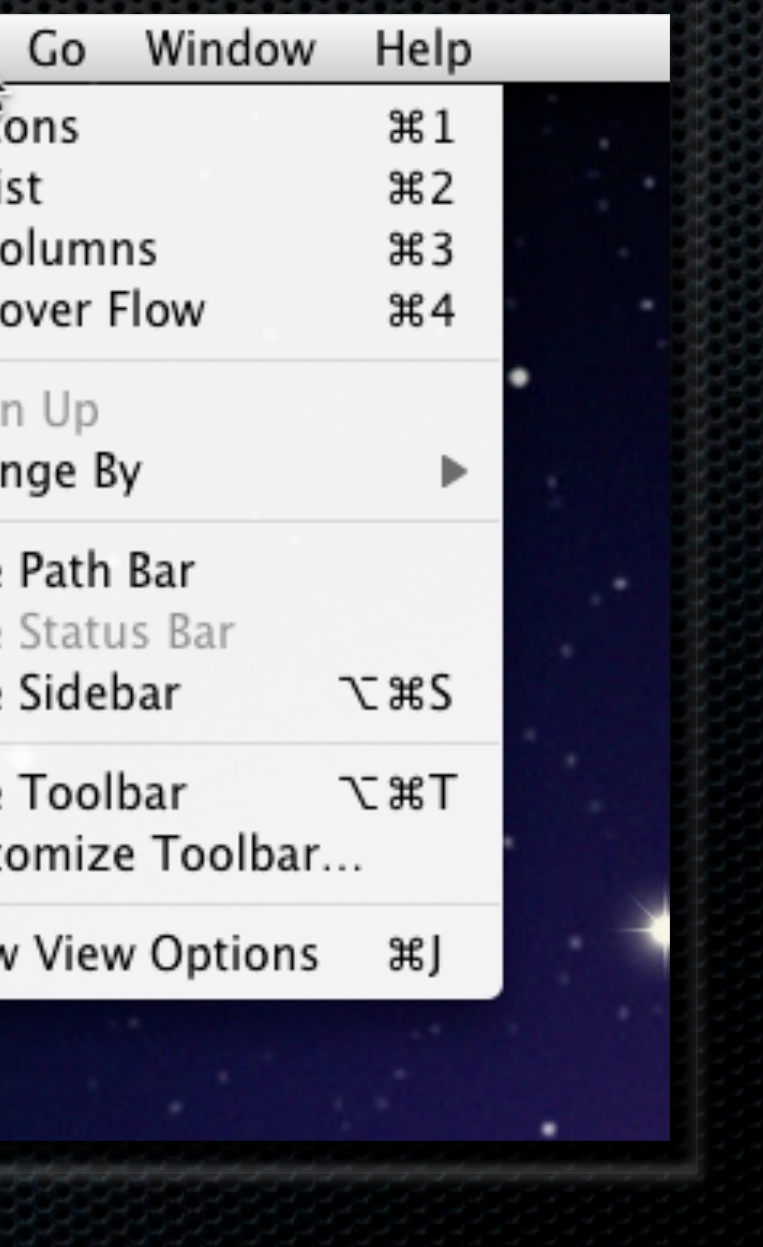

# Common Tasks

É

Finder

٠

File,

New Folder

Open With

Open

Print

Get Info

Duplicate Make Alias

Eject

Find

Label:

 $\overline{\mathbf{x}}$ 

Quick Look "

- New Finder Window **⌘N**
- New Folder **Shift**⌘**N**
- Open item **⌘O**
- Duplicate item **⌘D**
- Add to SideBar **⌘T**

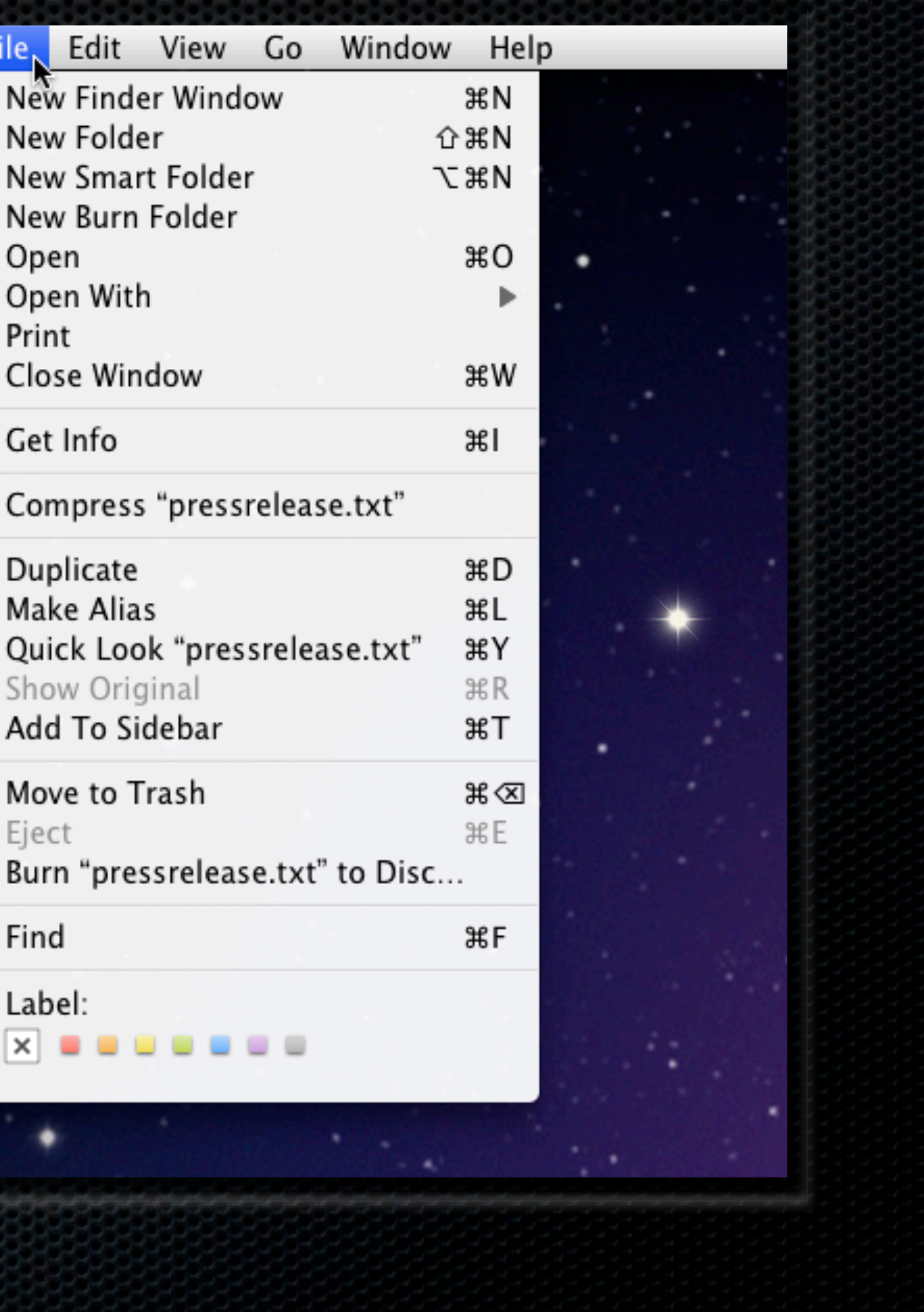

## Jump to Locations

- Easy shortcuts to move around the most common locations
- Combination of **Shift ⌘ letter**
- Go to Folder **Shift ⌘ G** gives access to Unix file structure eg /var
- Connect to Server **⌘ K** allows network browsing

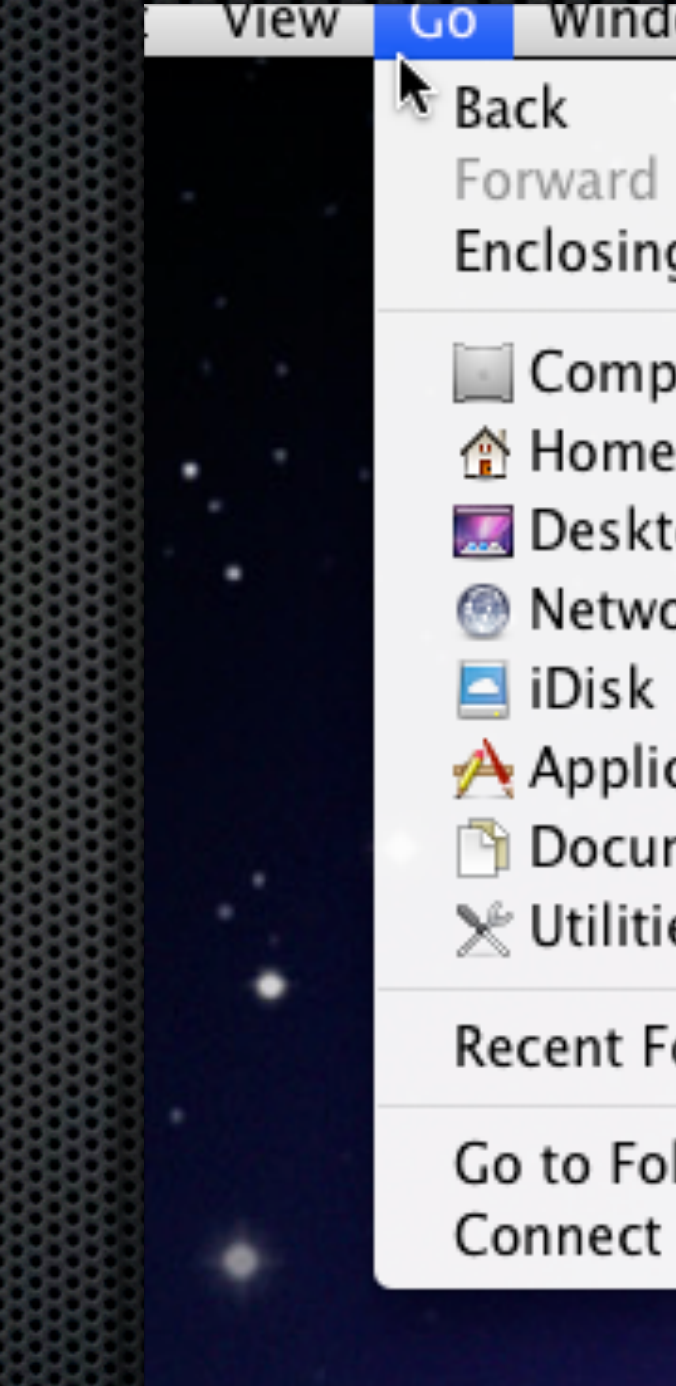

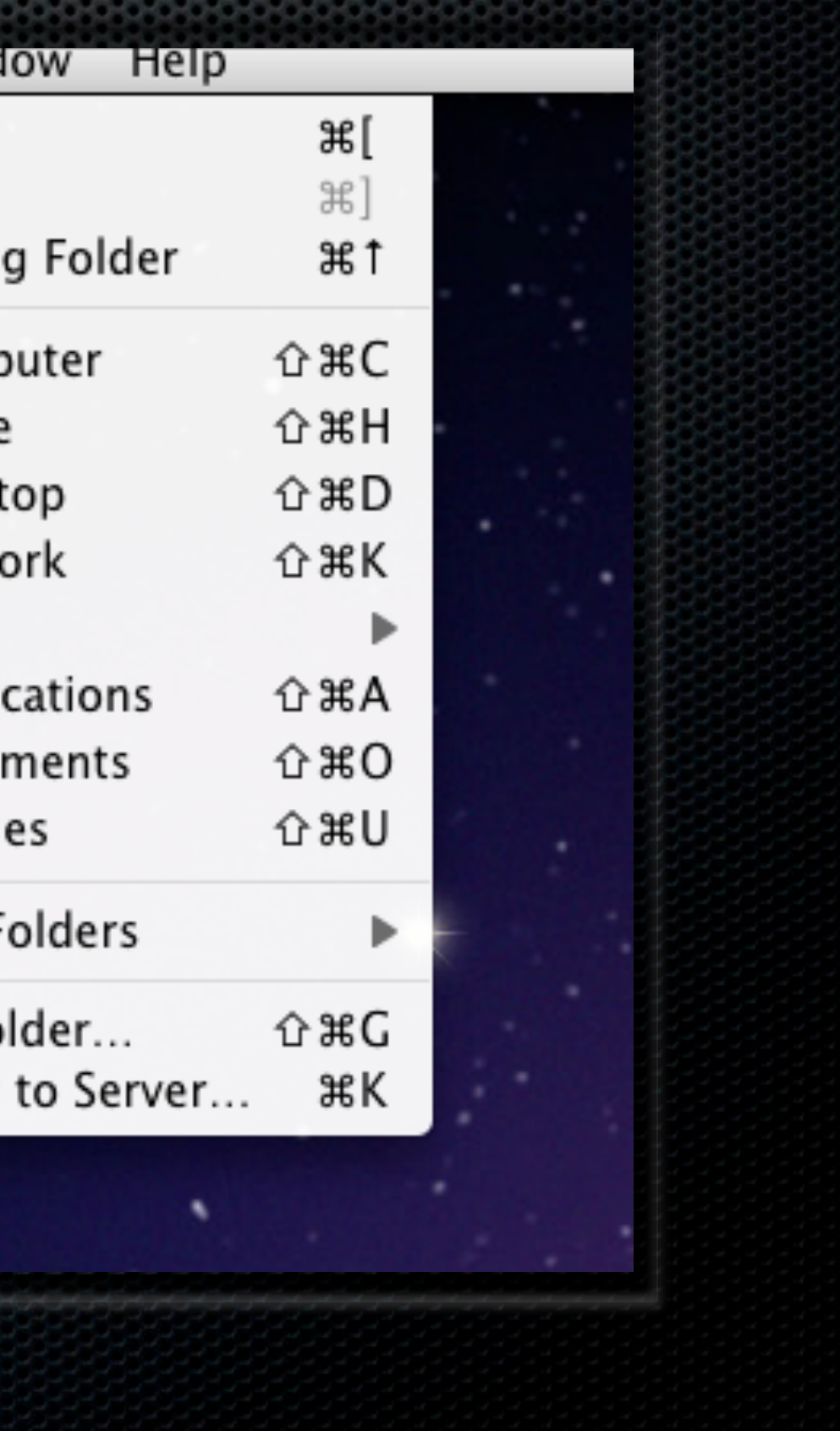

# Quick tip

View and learn all the Finder keyboard commands plus any other OS X application with KeyCue

KeyCue - Ergonis.com \$25

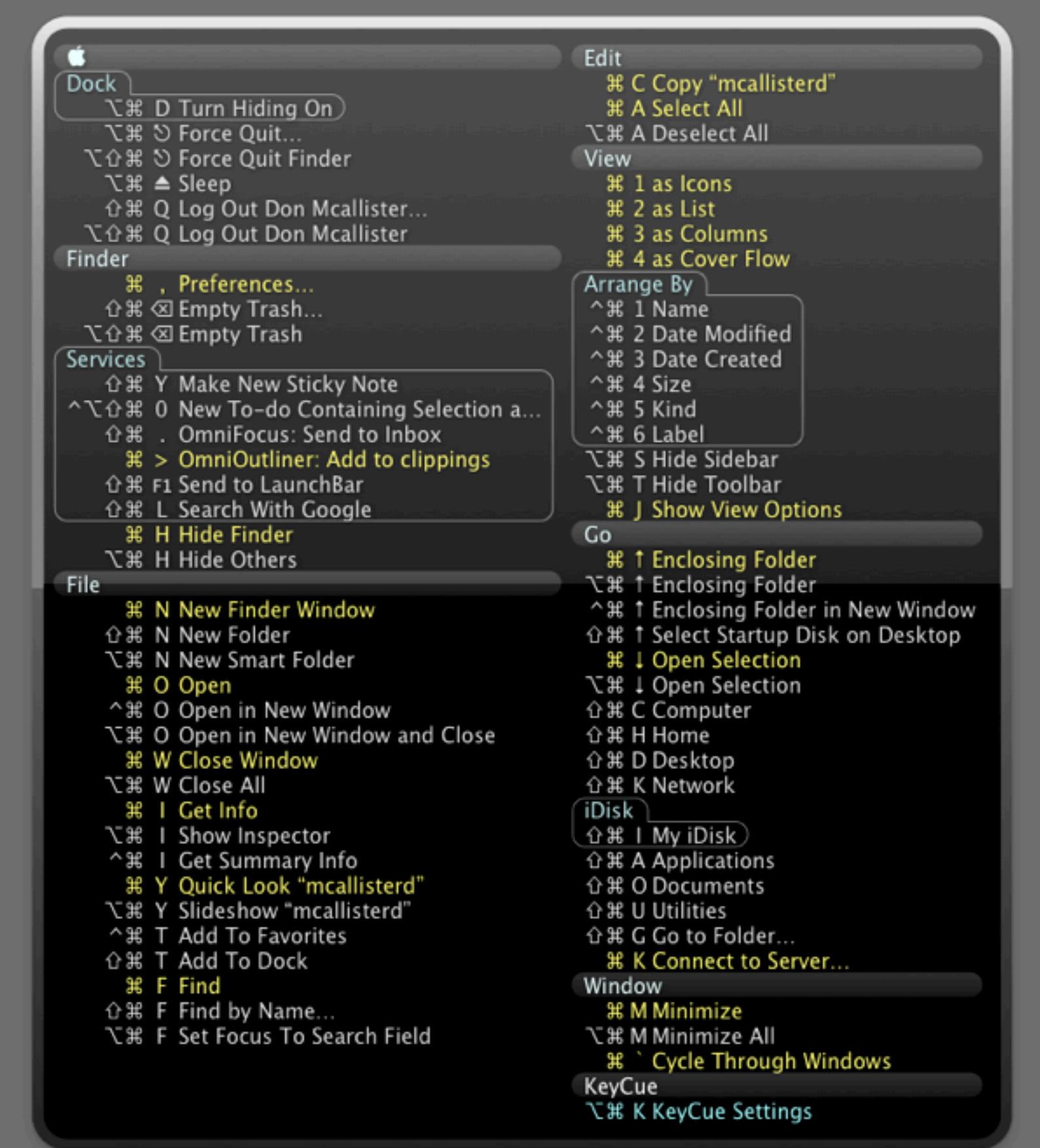

#### Finder Special Tips Some Ninja Secrets

# Finder Special Tips

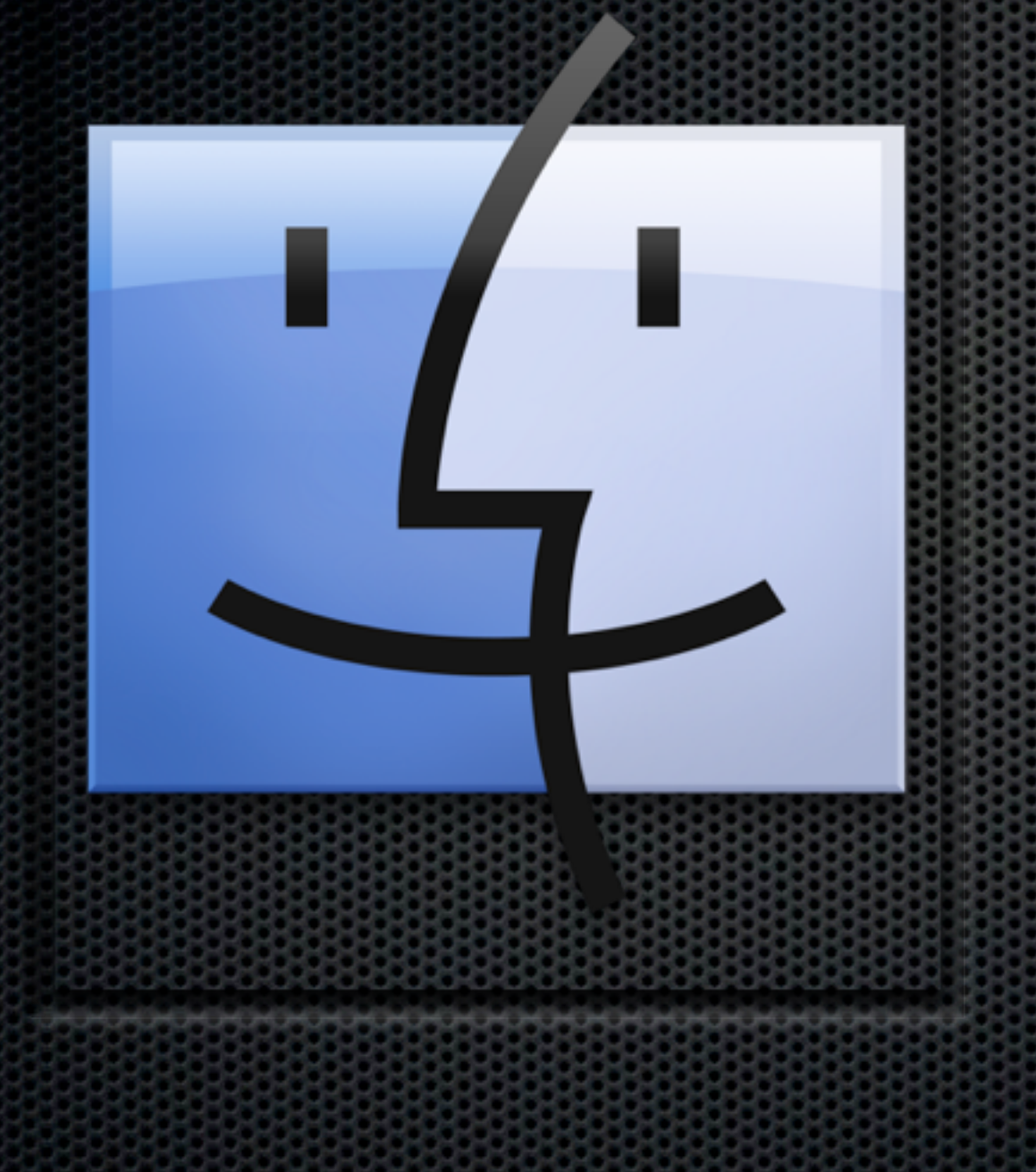

#### **Resizing The Finder** Mastering Column View

- **Columns**
- QuickLook Plugins
- **BEDELLE PROVIDENT**

#### Finder Utilities Enhance and Extend the Finder

# Third Party Utilities

- FiWi
- LaunchBar
- Default Folder X
- **DTerm**

Monday, 17 January 2011

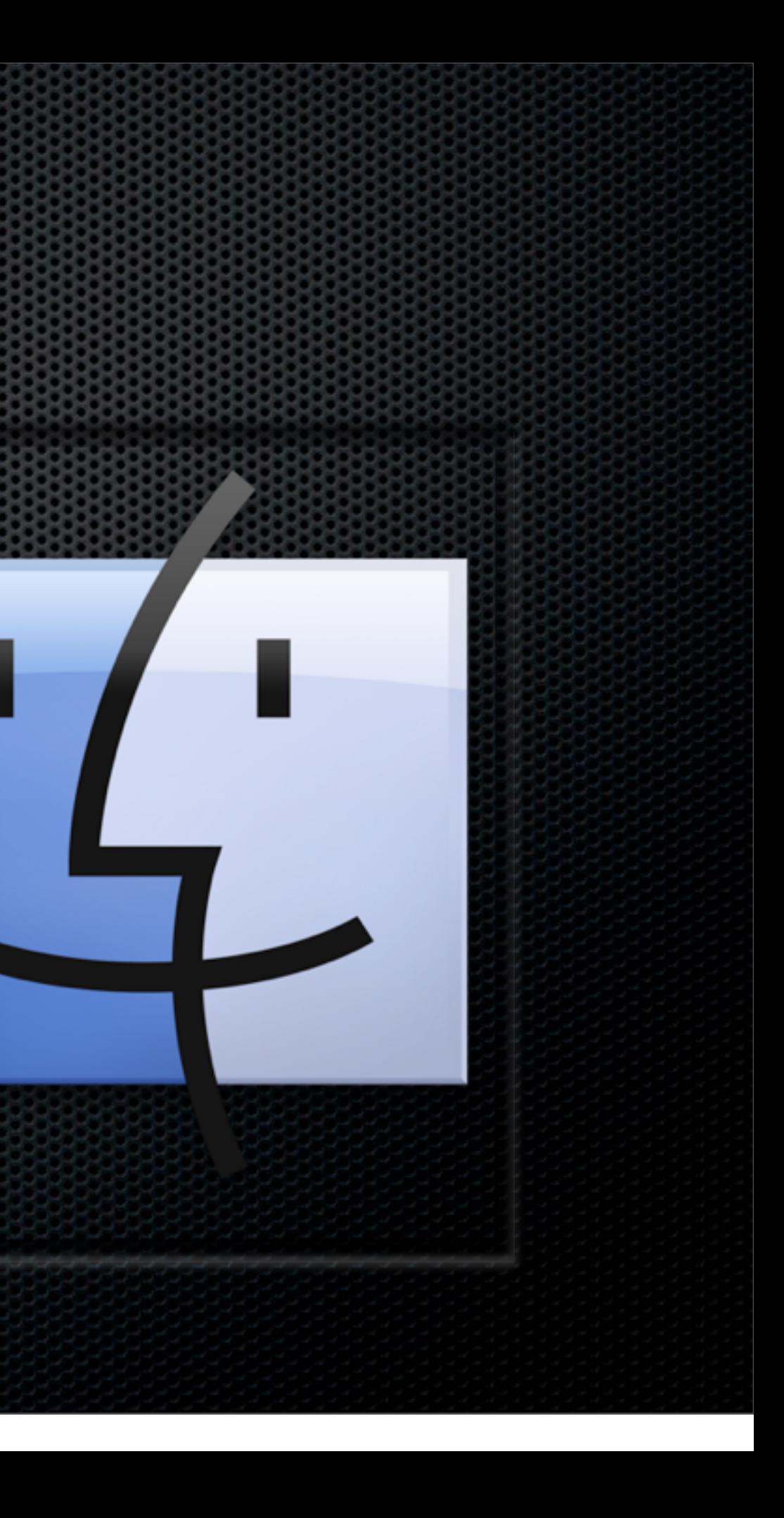

### Finder Replacements (sort of)

TotalFinder ForkLift 2 **B** PathFinder 5

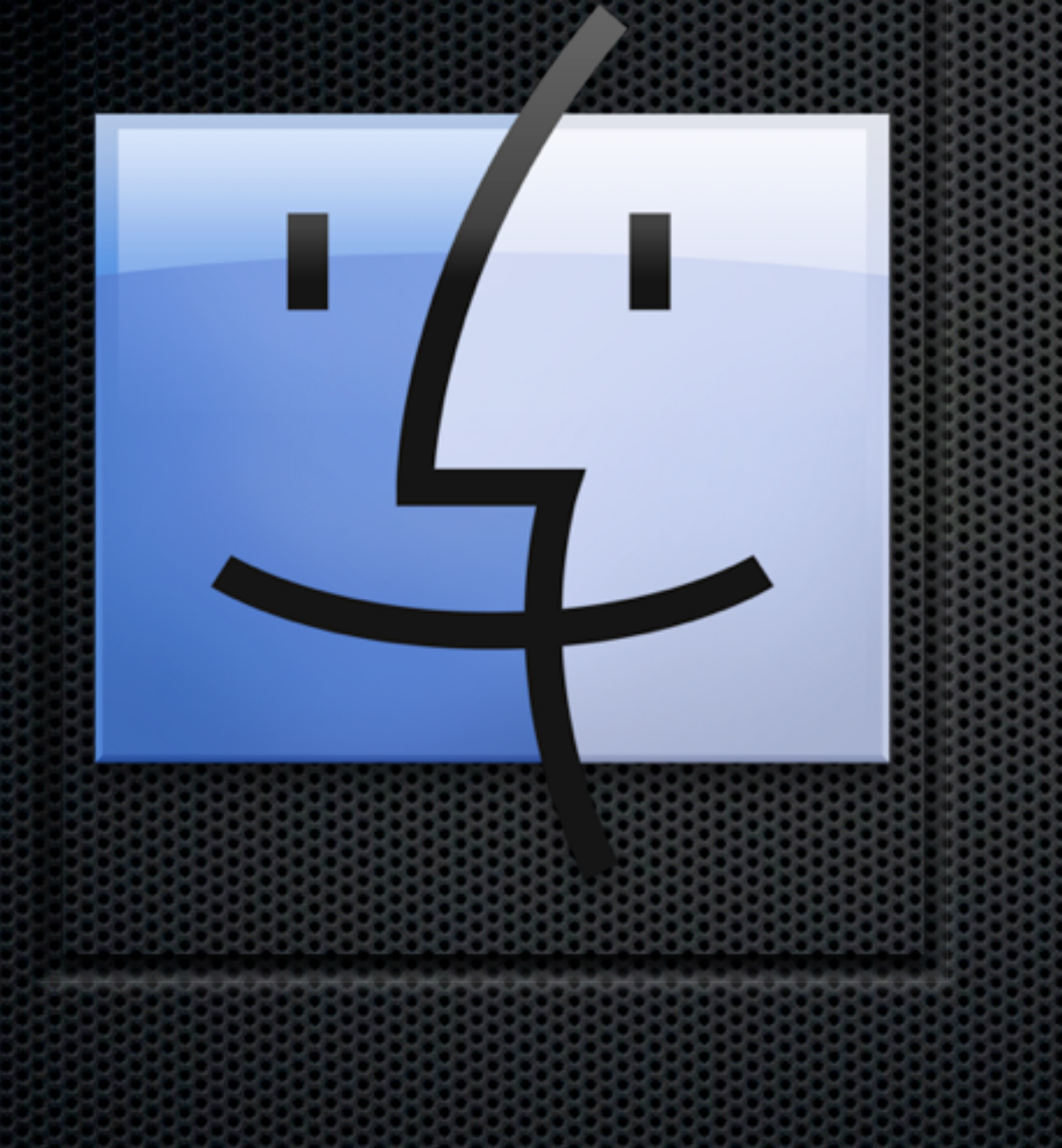

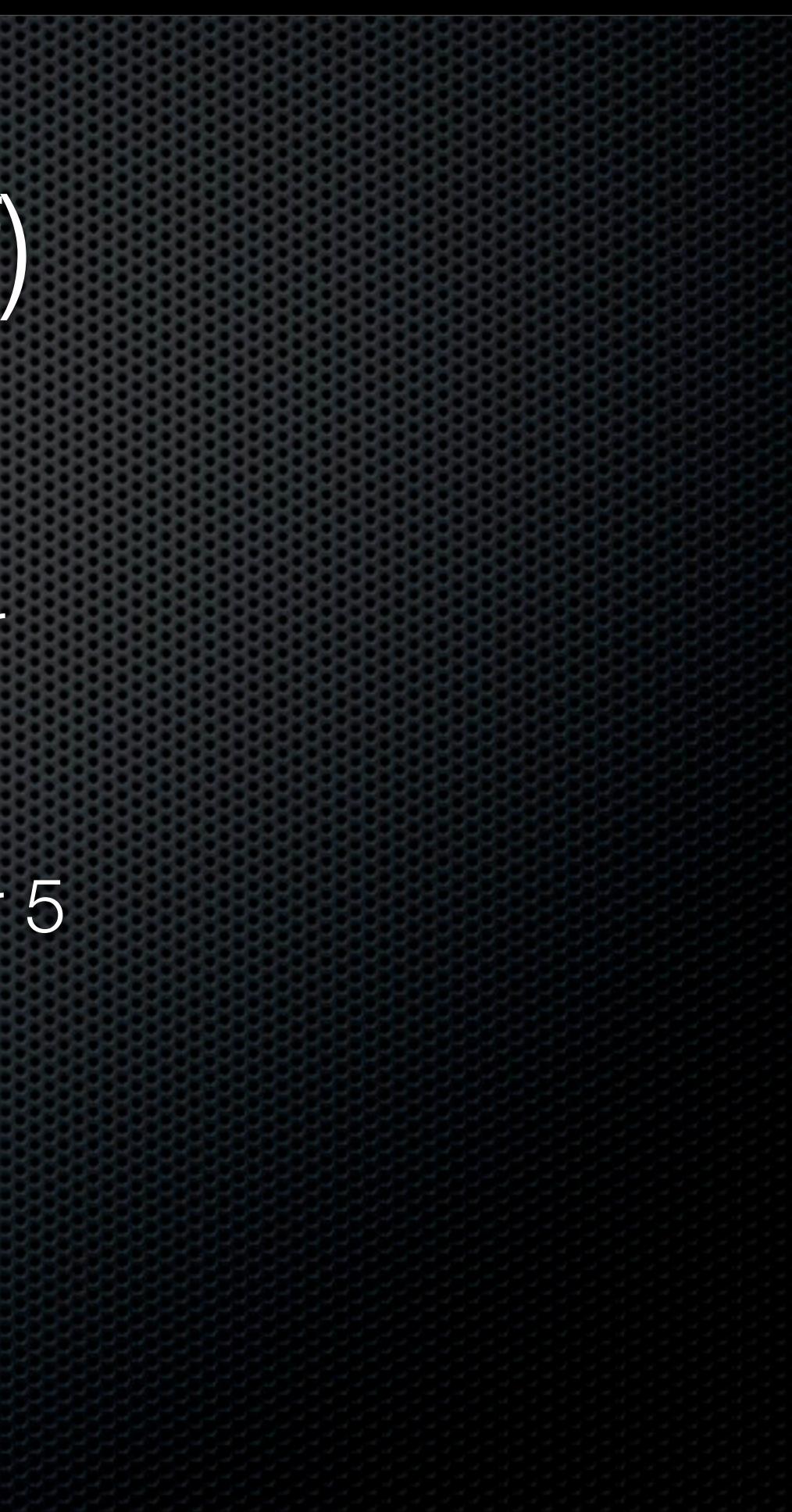